## **حول االبتوب الى راوتر وايرلس**

**السالم عليكم ورحمة اهلل وبركاته**

**اذا كنت تملك اكثر من حاسوب محمول في البيت و تريد تجربة االنترنت الالسلكي في بيتك و تريد تجربتة االن ... فهناك طريقة جدا سهلة للقيام بذالك**

**و بدون الحاجة الى راوتر وايرليس . الطريقة هي في االعتماد على الواي فاي**

**. الموجودة في حاسباتنا المحمولة سوف اشرح لكم على نظام الوندوز سفن و الخطوات مع الصور . و بالتفصيل (مالحظة اضغط على الصور للتكبير) . نذهب الى عالمة ايقونة النتورك بجانب الساعة و نضغط عليها بالماوس ١-**

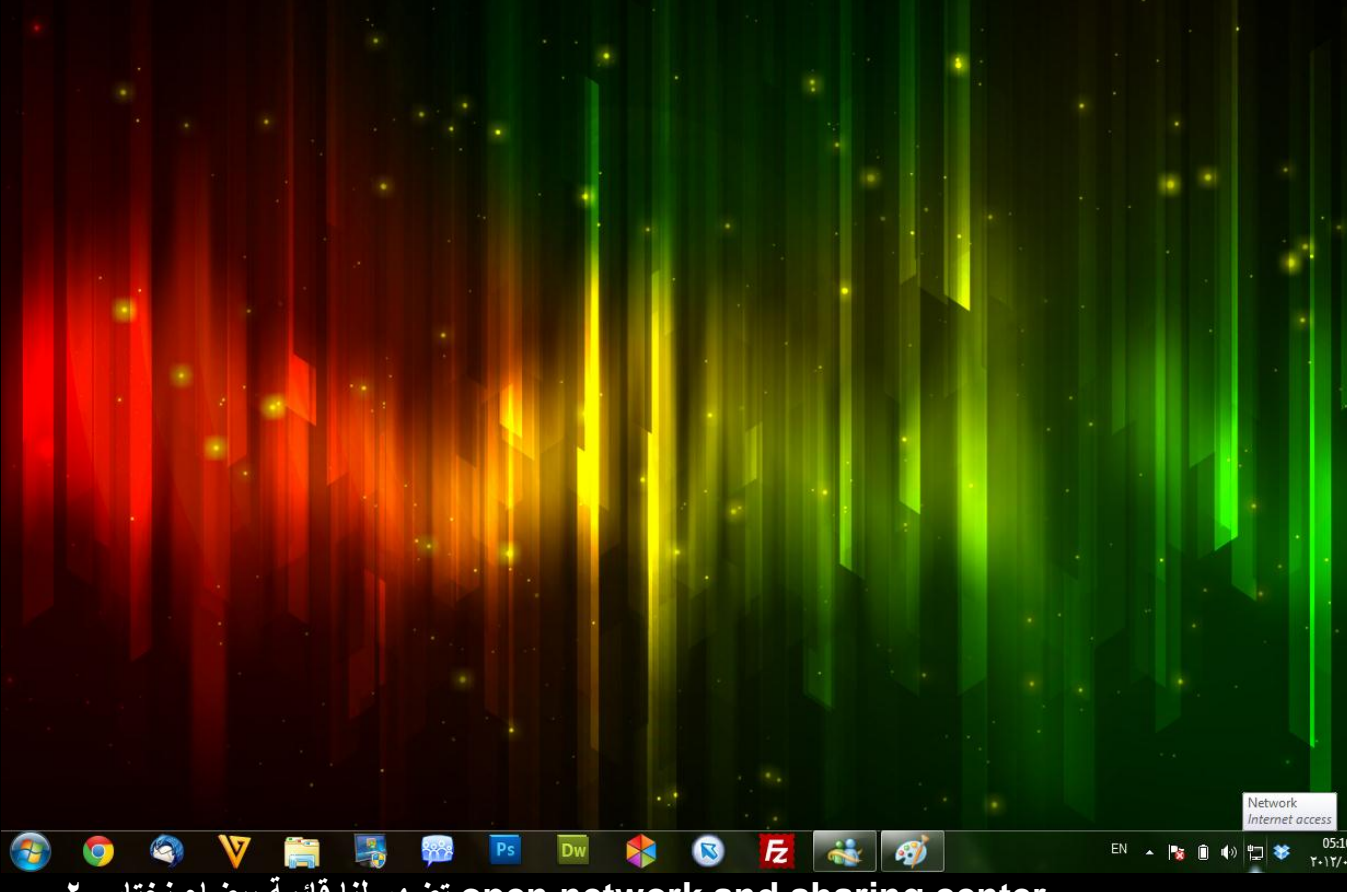

**center sharing and network open تضهر لنا قائمة بيضاء نختار ٢-**

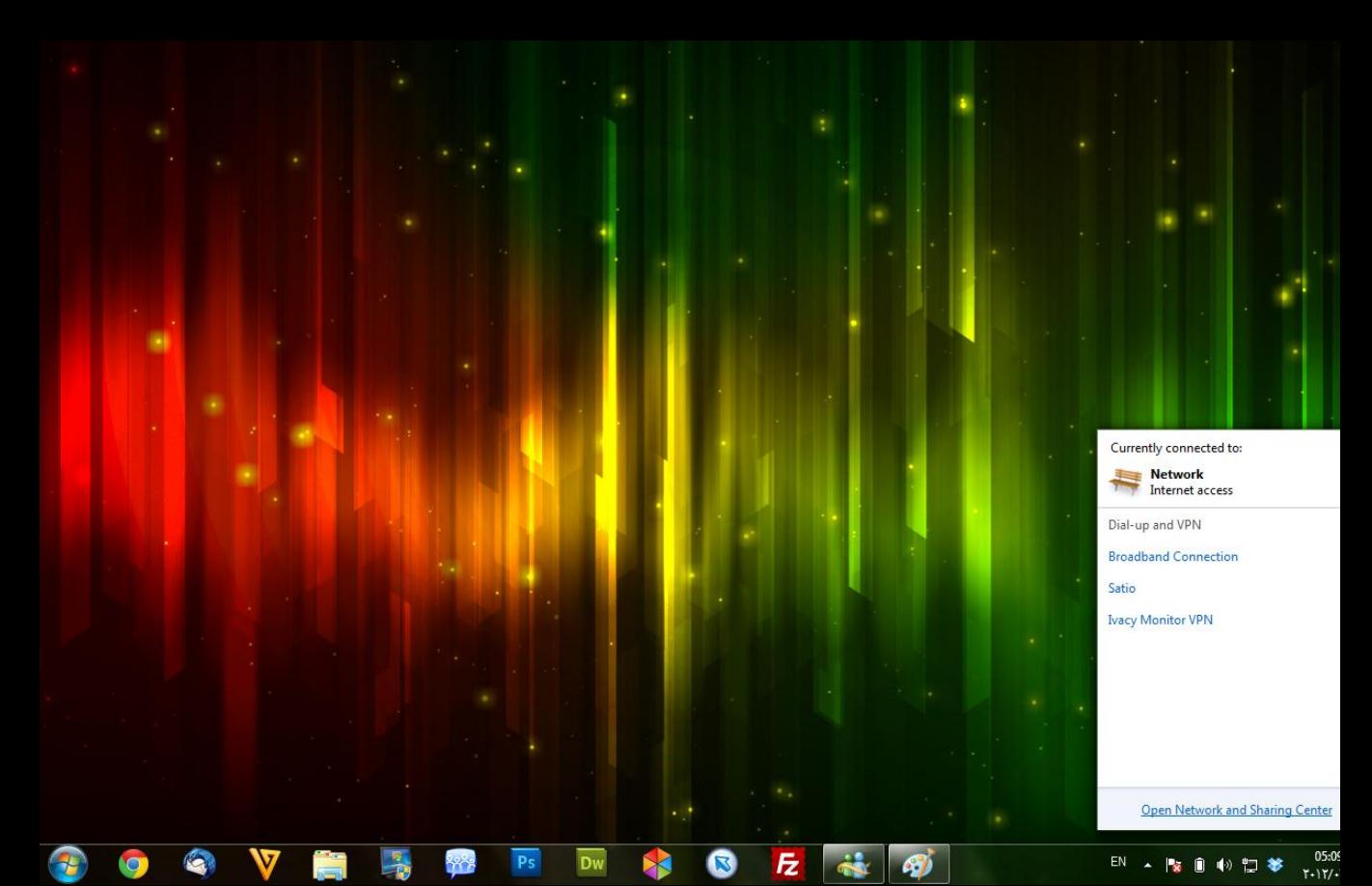

## **٣- نختار ثمه manage wirless networks**

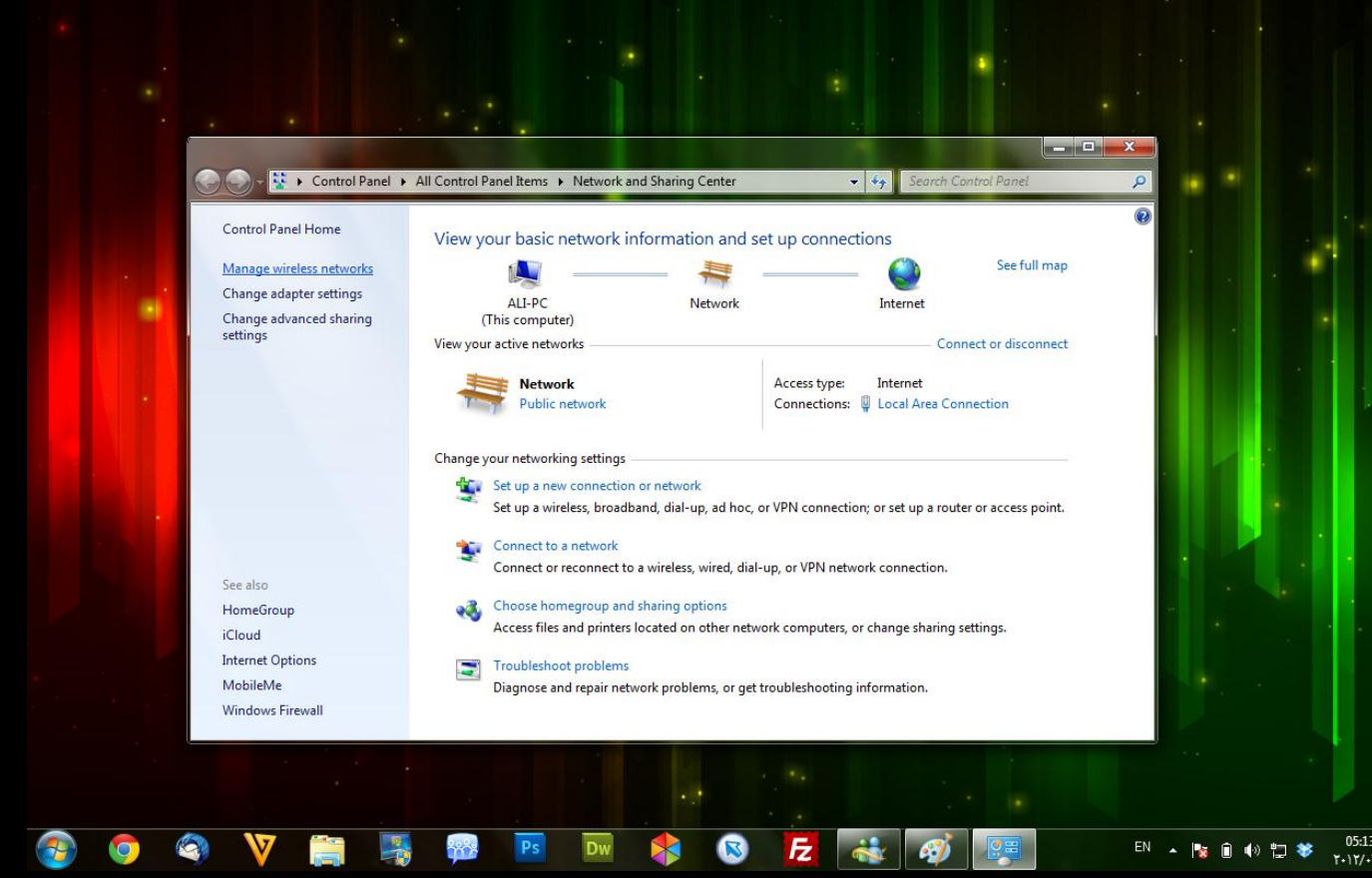

**add نختار ٤-**

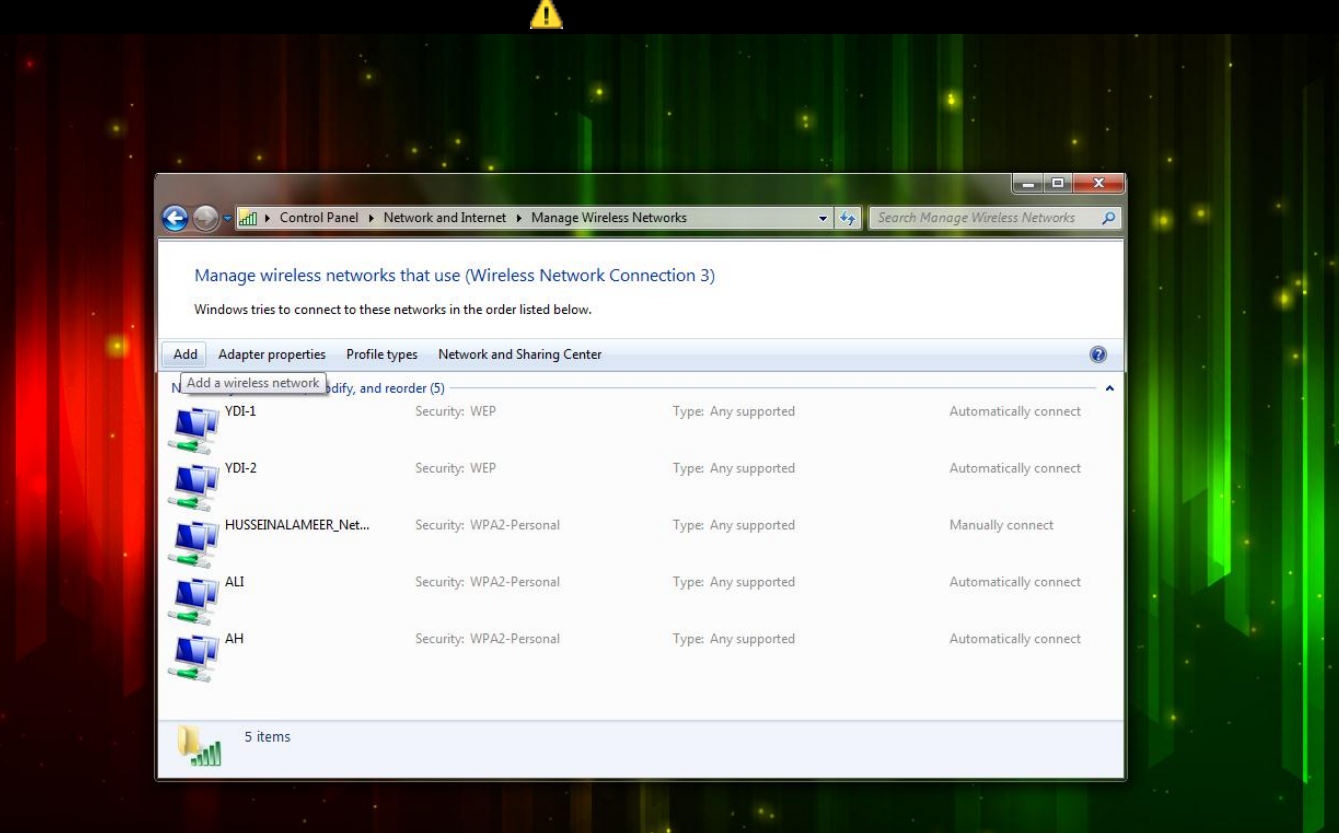

 $\frac{05:1}{1.11}$ 

EN

 $\overline{\phantom{a}}$  $\mathbf{R}$   $\blacksquare$ 

→ 口琴

**左 恭 必 图** S 一  $\blacktriangleright$ **network hoc an create تضهر لنا نافذة نختار الخيار الثاني ٥-**

Dw

 $P<sub>S</sub>$ 

 $+22$ 

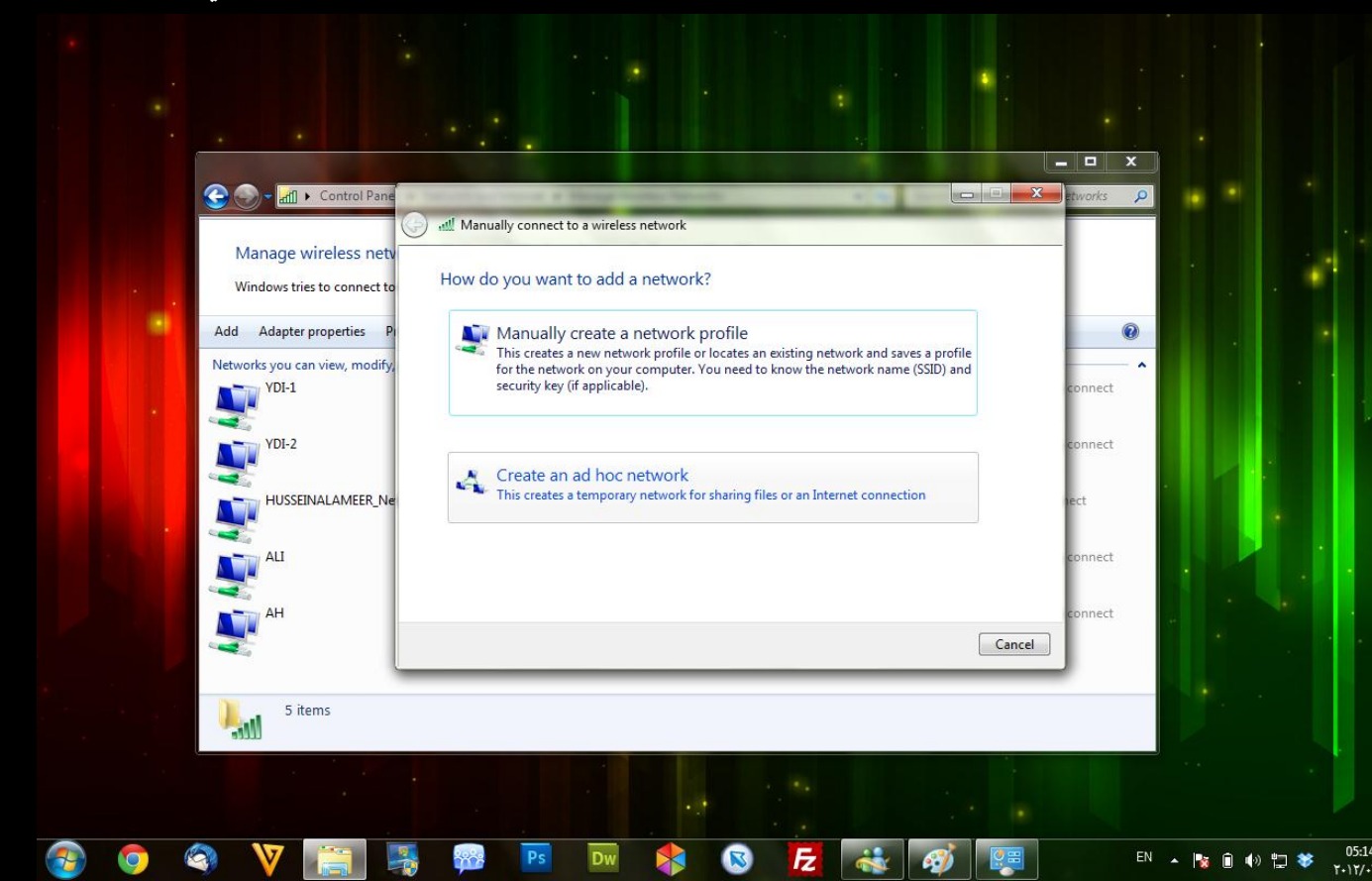

**next نختار ٦- 800.xهذه الصورة بحجم اخر انقر هنا لعرض الصورة بالشكل الصحيح ابعاد الصورة هي 0821**

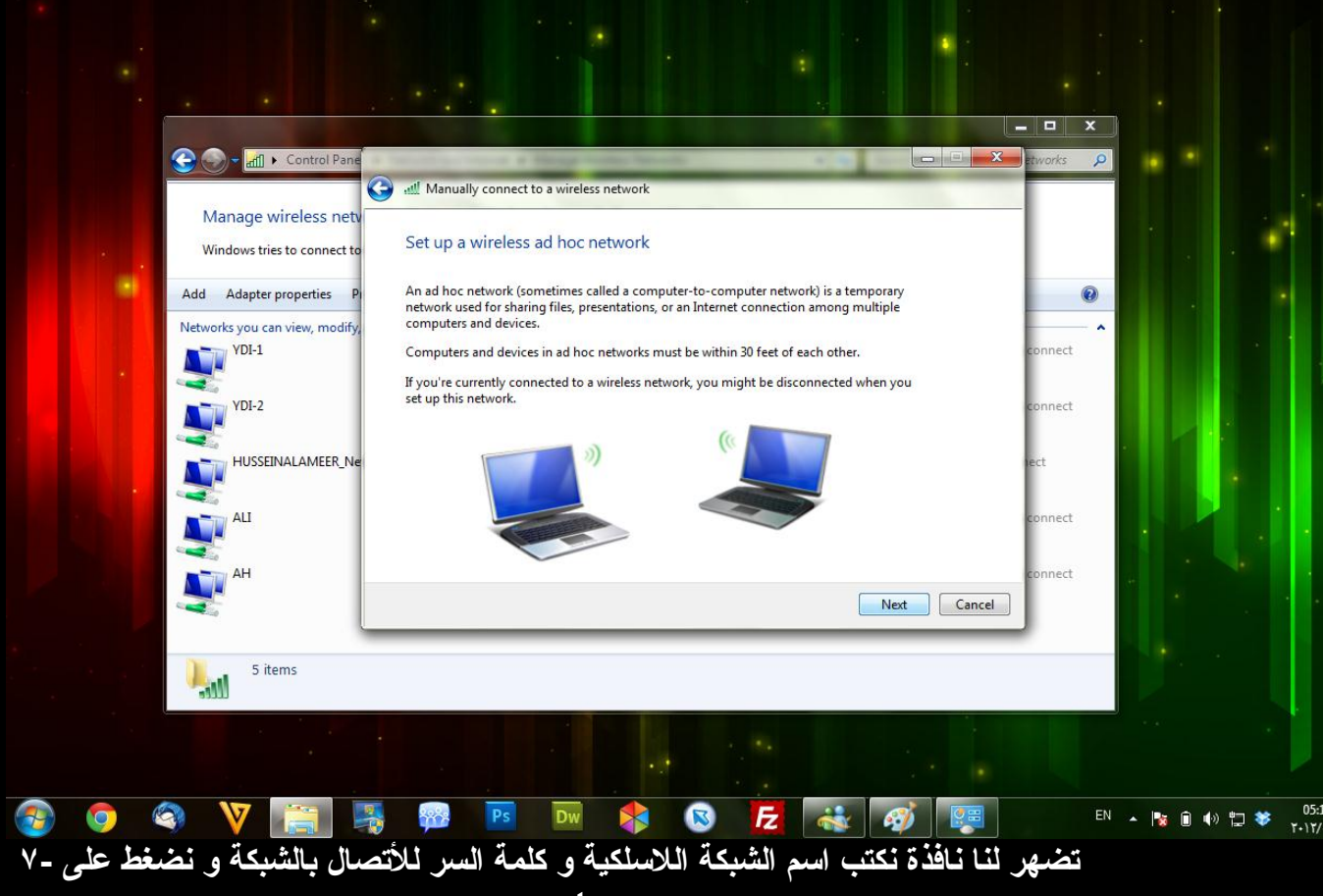

**next**

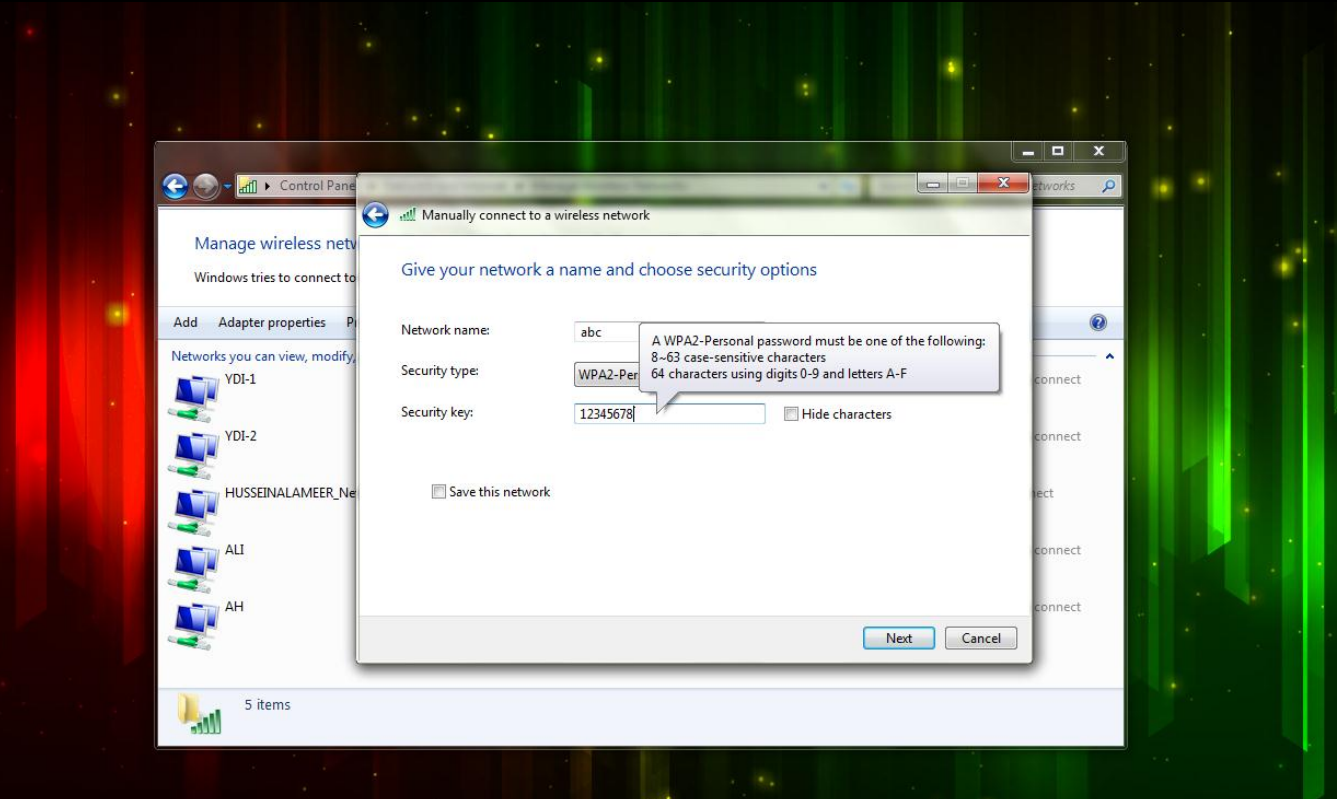

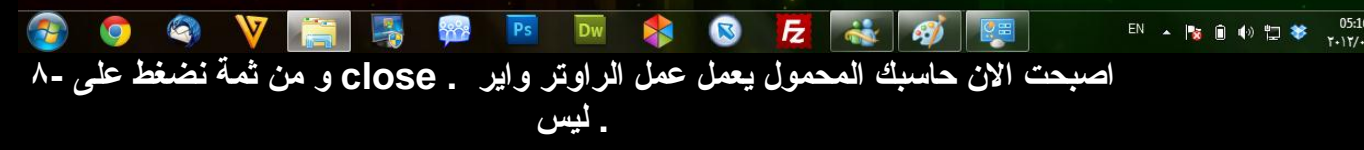

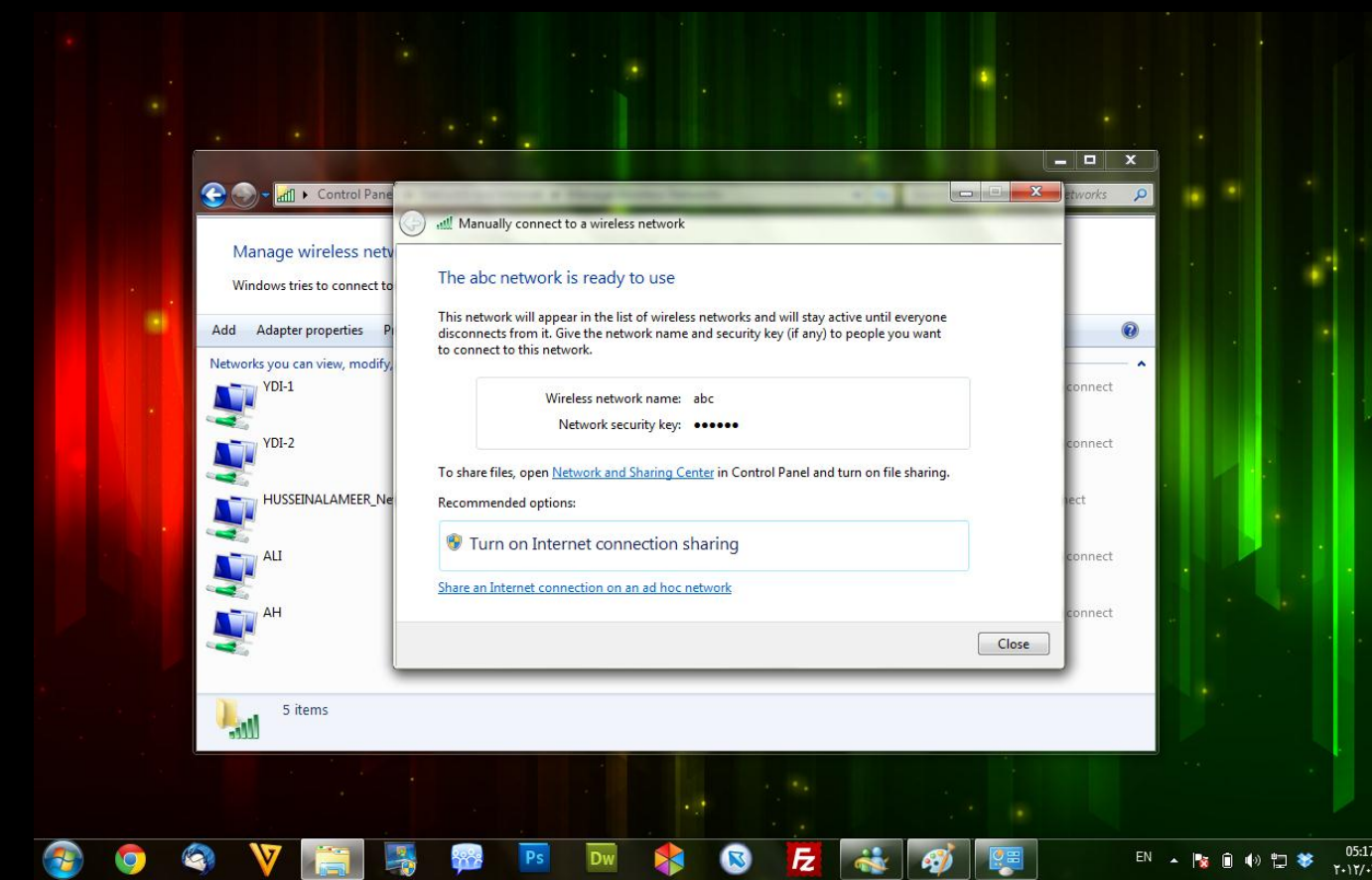

## **waiting نرى اسم الشبكة التي كونتها و مكتوب بها network عند الذهاب الى قائمة ٩ for users**

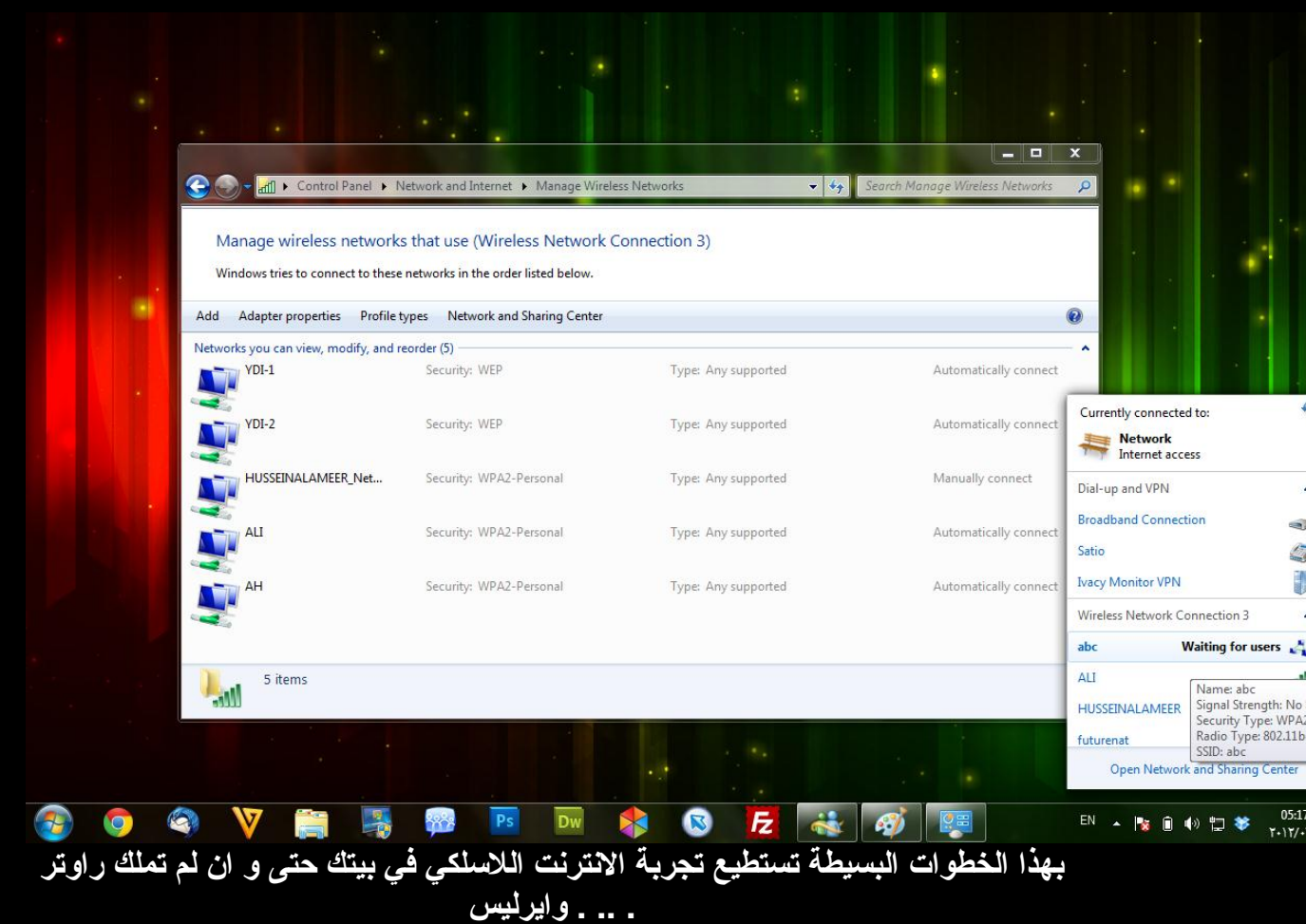

**اتمنى الكل استفاد من الشرح تحياتي تبارك الدلفي**

**لزيارة موقعي االلكتروني من هذا الرابط**

**WWW.TABARAKALDLPHI.EB2A.COM**